# Vorbereitung DSOL Teil 3

Übungspartien spielen und die weiteren Vorbereitungen auf den Start unserer DSOL Liga.

5. Übungspartien spielen

Wir starten am PC/Laptop die Chessbase App und melden uns an.

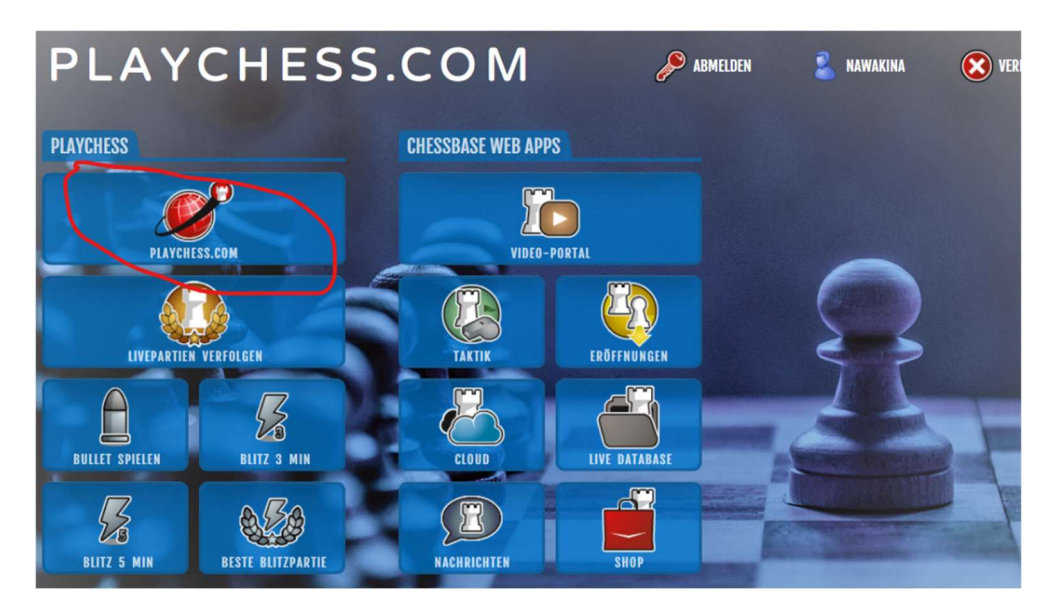

Durch Auswahl von Playchess.com kommen wir auf die eigentliche Oberfläche für unsere Spiele.

Zunächst müssen wir noch ein paar kleine Vorbereitungen treffen.

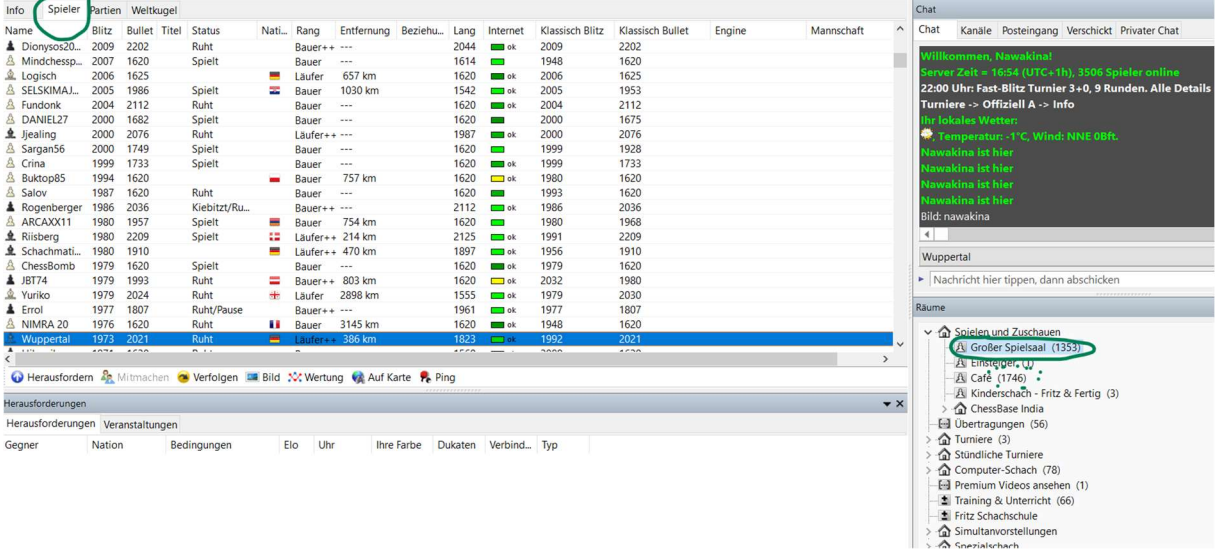

Wir achten darauf den Reiter Spieler auszuwählen und prüfen ob wir im großen Spielsaal sind. – grüne Umrandung.

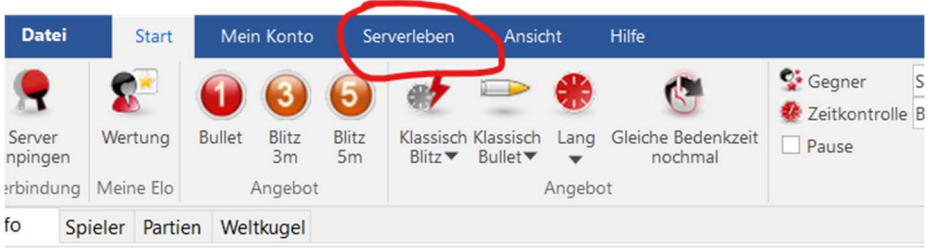

**DI** 

Wir wählen oben im Menu den Reiter "Serverleben" aus (anklicken).

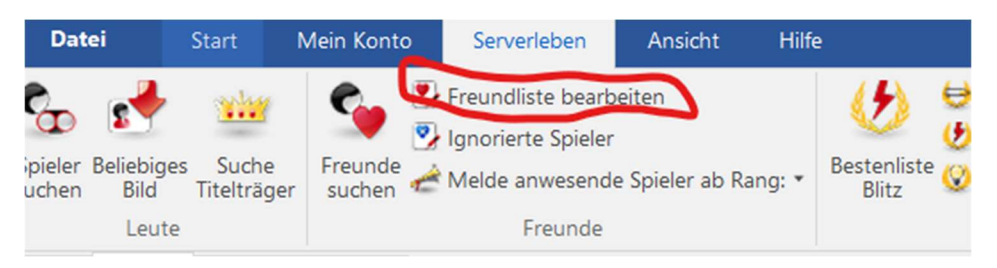

Dann wählen wir den Punkt "Freundesliste bearbeiten" aus.

Es erscheint folgendes Fenster, bei Euch noch ohne Namen.

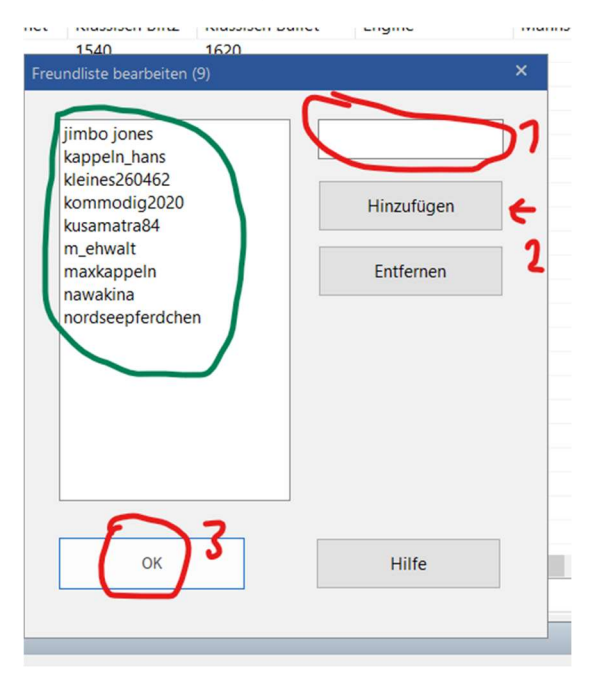

Die grün umrandeten Namen sind die Schleispringer ! Ihr gebt oben rechts bitte die Namen einzeln ein und bestätigt diese mit hinzufügen. Wenn Ihr Euch vertippt habt, klickt bitte auf den falsch geschriebenen Namen und entfernt Ihn wieder. Anschließend könnt Ihr den Namen wieder hinzufügen. Wenn Ihr alle Namen eingegeben habt (die Reihenfolge ist egal), drückt bitte zum Abschluß noch auf OK. Jetzt habt Ihr alle Schleispringer im System. Eine Liste mit den Nutzernamen und den richtigen Vornamen dazu erhaltet Ihr separat.

Jetzt könnt Ihr gucken wer von uns online ist:

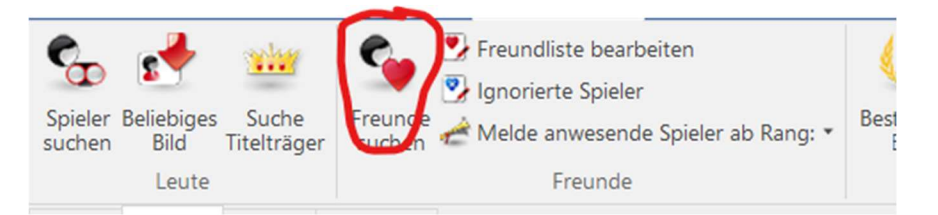

Es erscheint folgendes Fenster:

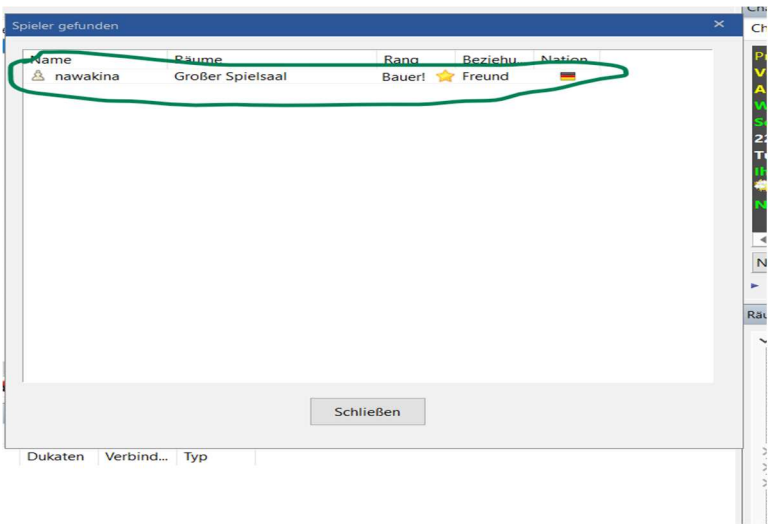

Das ist natürlich nicht so toll, weil ich mich hier selbst gesucht habe… Aber von Euch war gerade keiner Online. Wenn mehrere Online sind erscheinen diese hier in einer Liste.

Wenn Ihr einen bestimmten Spieler sucht, der auch Online ist:

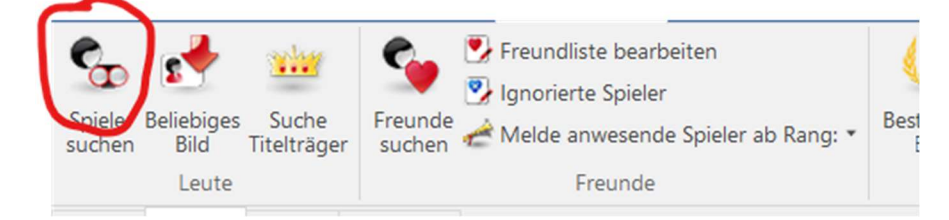

#### Spieler suchen anklicken

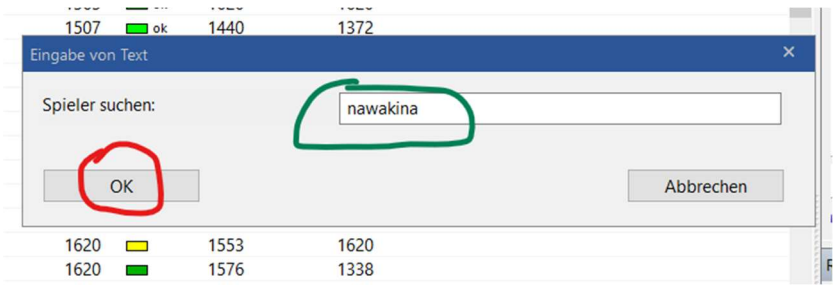

Den Namen eingeben und mit OK suchen.

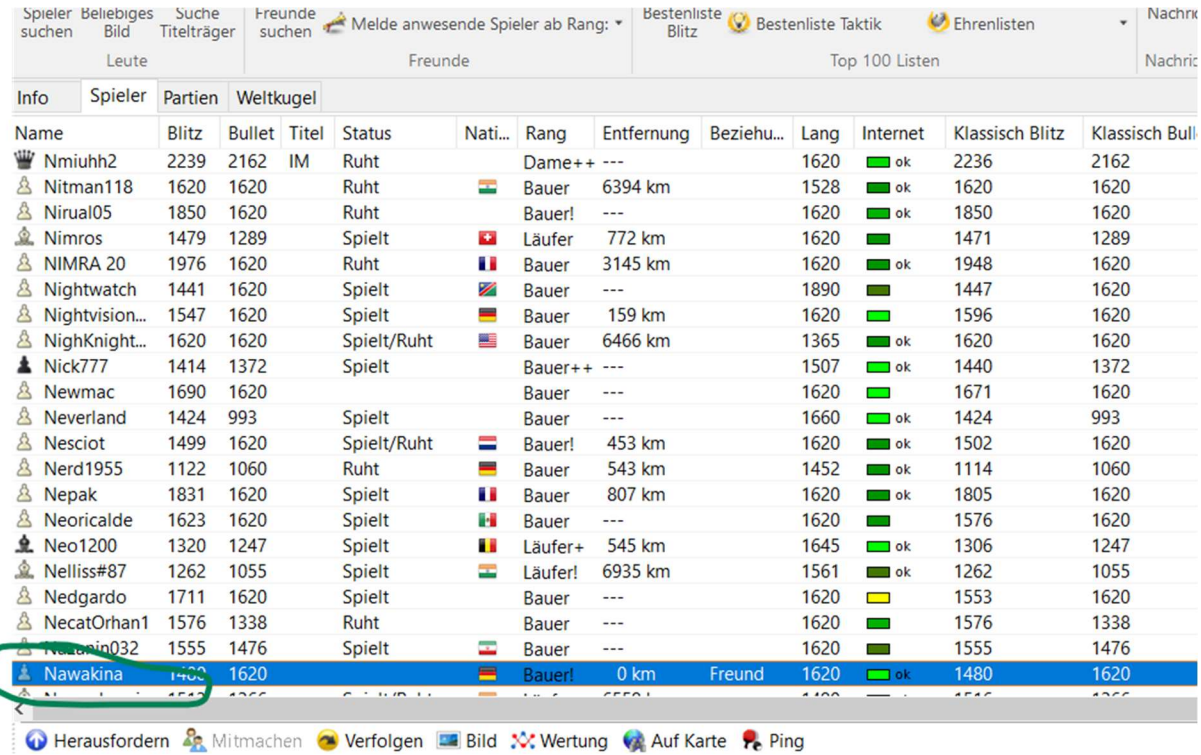

In der Spielerliste wird die Zeile mit dem gesuchten Spieler hevorgehoben. Wenn Ihr jetzt mit der rechten Maustaste klickt und herausfordern auswählt,

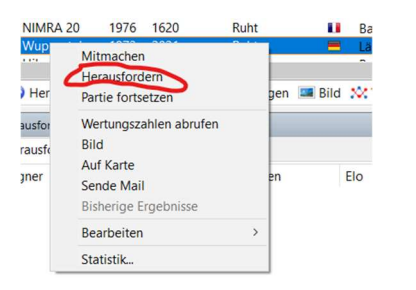

## erscheint folgendes Fenster:

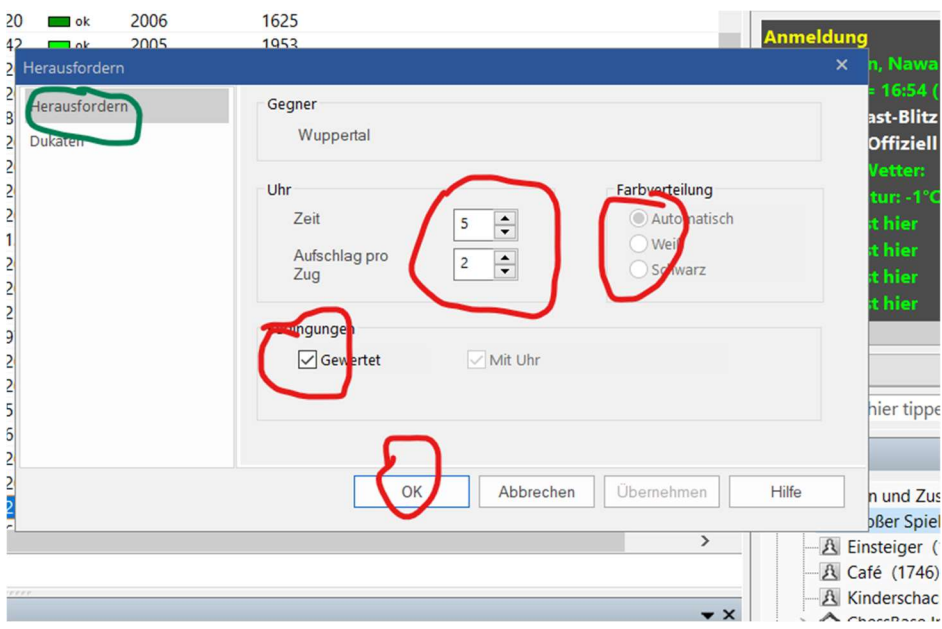

Ihr könnt die Zeitvorgabe und die Farbverteilung wählen und entscheiden ob die Partie gewertet werden soll (Chessbase Wertung, hat nichts mit der DWZ zu tun). Bitte nicht den Reiter oben links auf Dukaten stellen. Hier kann man angeben ob man für Geld (Dukaten) spielen möchte (zahlen oder bekommen). Das machen wir nicht.

Wenn Ihr OK drückt und Euer Gegner akzeptiert, geht die Partie gleich los. So können wir gegeneinander spielen und uns an Chessbase gewöhnen. Der eigentliche Partieablauf ist dem von lichess ganz ähnlich.

Nachdem die Partie gestartet worden ist, gibt es folgende Möglichkeiten im Menuband:

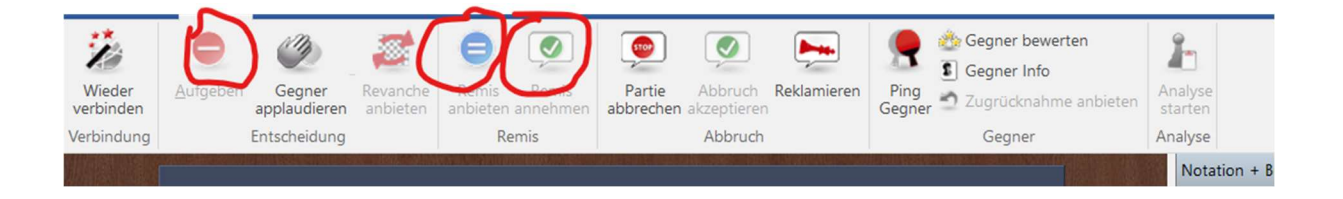

Damit könnt Ihr Remis anbieten, annehmen oder bei Bedarf die Partie aufgeben.

6. Übungspartien gemeinsam spielen.

 Damit wir noch etwas üben können, habe ich mir am Montag-Mittwoch, also den 11.1.-13.1. jeweils von 18:00-19:00 freigehalten und bin dann auf Chessbase online. Wer mag, kann also gerne dazukommen. Parallel bin ich über WhatsApp Chat, ggfs. aber auch telefonisch erreichbar.

Ihr könnt es aber gerne auch selbst probieren, es ist nicht schwer. Wer an keinem der Termine kann… einfach per WhatsApp, Telefon… einen Termin vereinbaren.

## 7. Die nächsten Schritte für den Start der DSOL

Am 15.1. findet am Abend das sogenannte Captains Meeting als Zoom Online Konferenz statt. Daran nehme ich als Mannschaftsführer teil und würde Euch möglichst direkt im Anschluss informieren.

Hier nochmal die Spieltermine:

#### Meldestart ist am 23.11.2020, Meldeschluss ist am 08.01.2021 23:59 Uhr.

Es wird jeweils am Spieltag der Heimmannschaft gespielt (Ausnahme Halbfinale und Finale). Spielbeginn ist 19:30 Uhr.

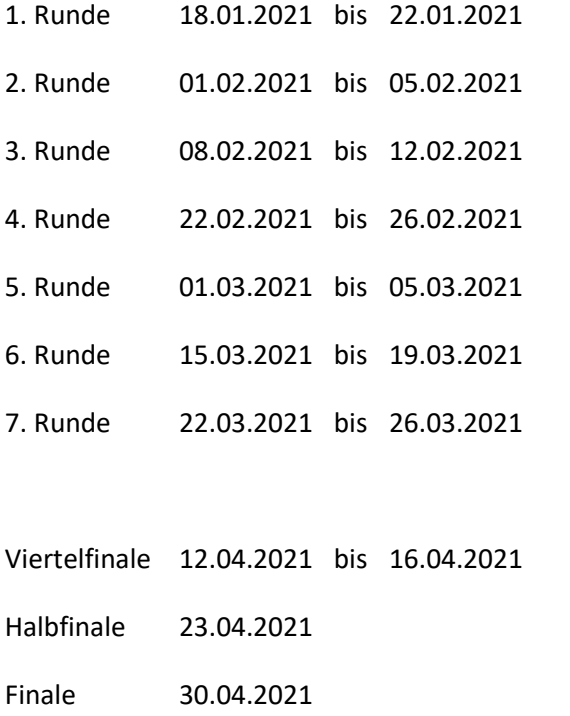

Sobald die Paarungen und damit auch der konkrete erste Spieltag klar ist melde ich mich wegen der Mannschaftsaufstellung. Es wäre schön, wenn Ihr am 16./17. Januar zur Abstimmung erreichbar seid. Wenn das Los es will, spielen wir unter Umständen ja schon am 18.1. um 19:30!

Mit einem freundlichen Schachgruß Thomas Nautsch